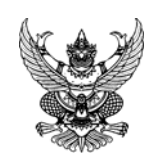

## **บันท กข อความ ึ ้**

**ส่วนราชการ** สถ. (ศส.) **โทร.** ๐-๒๒๔๑-๙๐๐๐ ต่อ ๑๑๐๘

**ที่** มท ๐๘๐๖/ ว 11 **วันที่** 1 มีนาคม ๒๕๕๕

**เรื่อง** การประชาสัมพันธ์ข่าวกิจกรรมของหน่วยงานในสังกัด สถ.

**เรียน** ผู้บริหารหน่วยงานในสังกัด สถ.

ด้วย สถ. ได้ทําการปรับปรุงช่องทางการเผยแพร่ข่าวกิจกรรมต่าง ๆ ผ่านทางเว็บไซต์ของ สถ. ให้ครอบคลุมทั้งในระดับส่วนกลาง ส่วนภูมิภาค และส่วนท้องถิ่น โดยได้จัดทําหัวข้อการเผยแพร่ข่าว กิจกรรมขึ้นมาใหม่ดังนี้

**1. ข่าวผบรู้ หาร ิ** เป็นภาพข่าวกิจกรรมของผู้บริหารระดับสูงของ สถ. และ มท.

**2. ข่าวสํานัก/กอง/สถจ.** เป็นภาพข่าวกิจกรรมของสํานัก/กอง และสํานักงานส่งเสริมการ ปกครองท้องถิ่นจังหวัด (สถจ.)

เพื่อให้การประชาสัมพันธ์ภารกิจของ สถ. ผ่านทางเว็บไซต์เป็นไปด้วยความเรียบร้อยนํามาซึ่ง ภาพลักษณ์ที่ดีต่อองค์กร จึงขอมอบหมายให้ท่านพิจารณาคัดเลือกภาพข่าวกิจกรรมที่น่าสนใจตามภารกิจ ของหน่วยงาน และจัดส่งภาพข่าวกิจกรรมดังกล่าวผ่านทางเว็บเพจของสํานัก/กอง เพื่อให้ศูนย์เทคโนโลยี สารสนเทศท้องถิ่นนําขึ้นเผยแพร่ผ่านทางเว็บไซต์ของ สถ. หัวข้อ "ข่าวสํานัก/กอง/สถจ."ต่อไป รายละเอียดการดำเนินการปรากฏตามเอกสารที่ส่งมาพร้อมนี้ ทั้งนี้ หากมีข้อสงสัยประการใด สามารถ สอบถามเพิ่มเติมได้ที่โทรภายใน ๑๑๐๘

จึงเรียนมาเพื่อพิจารณาดําเนินการ

(นายชาญนะ เอียมแสง) รองอธิบดี ปฏิบัติราชการแทน อธิบดีกรมส่งเสริมการปกครองท้องถิ่น

## **ขั้นตอนการบนทั ึกข่าวกิจกรรมของ สานํ กั/กอง**

- 1. login เข้าสู่ระบบเว็บเพจของสํานัก/กอง
	- คลิกเลือก "ข่าวสารและกิจกรรม" และคลิกปุ่ม "เพิ่มข้อมูล" ดังรูป

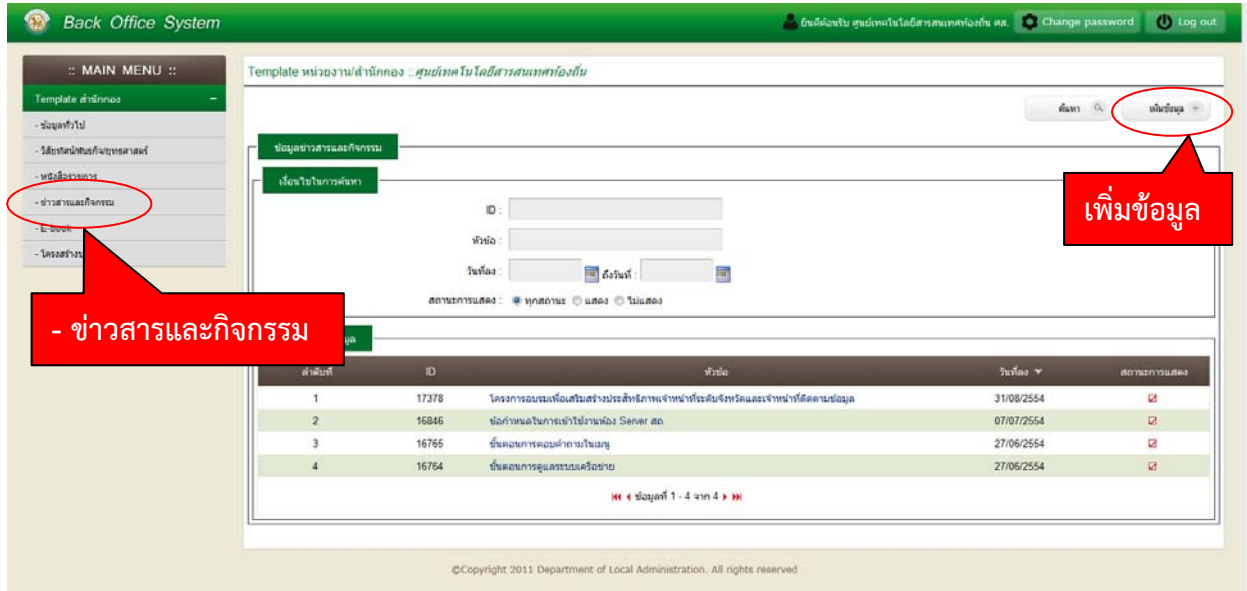

2. เจ้าหน้าที่ผู้ดูแลเว็บเพจของสํานัก/กอง ทําการบันทึกข้อมูลข่าวกิจกรรมของ สํานัก/กอง พร้อมแจ้งข่าว ที่ต้องการให้แสดงที่หน้าเว็บไซต์สถ. โดยคลิกเลือก แสดง ในหัวข้อ "แจ้งแสดงบนเว็บไซต์สถ." ดังรูป

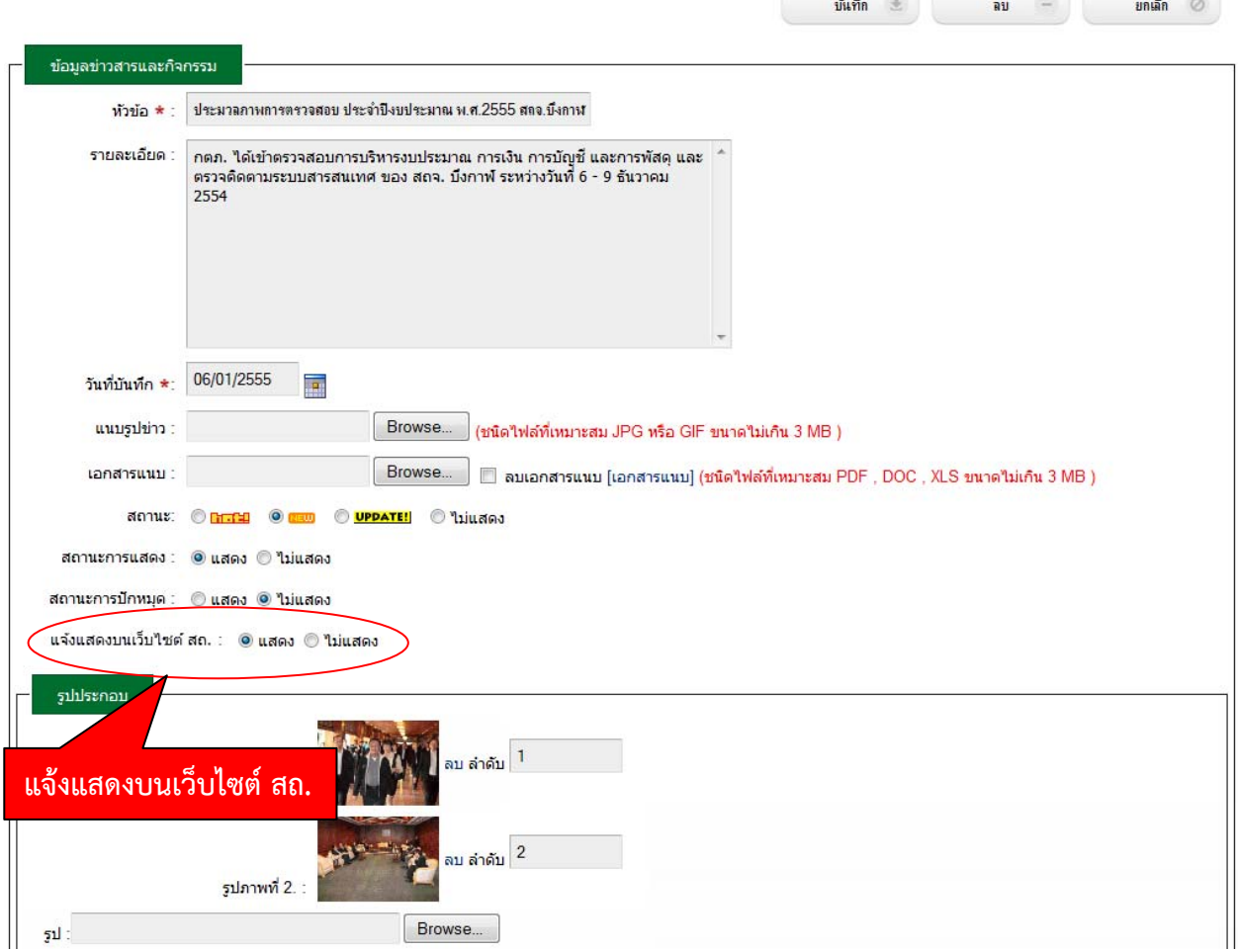

- 3. เมื่อแจ้งข่าวกิจกรรมที่ต้องการให้แสดงที่หน้าเว็บไซต์สถ.แล้ว ข้อมูลข่าวจะถูกเชื่อมโยงมายังเว็บไซต์ของ ีสถ. และเจ้าหน้าที่ผู้ดูแลเว็บไซต์ของ สถ. จะทำการตรวจสอบข้อมูลก่อนที่จะแสดงบนเว็บไซต์ของ สถ.
- 4. ข่าวกิจกรรมสํานัก/กอง จะแสดงที่หน้าแรกของเว็บไซต์สถ. ดังรูป

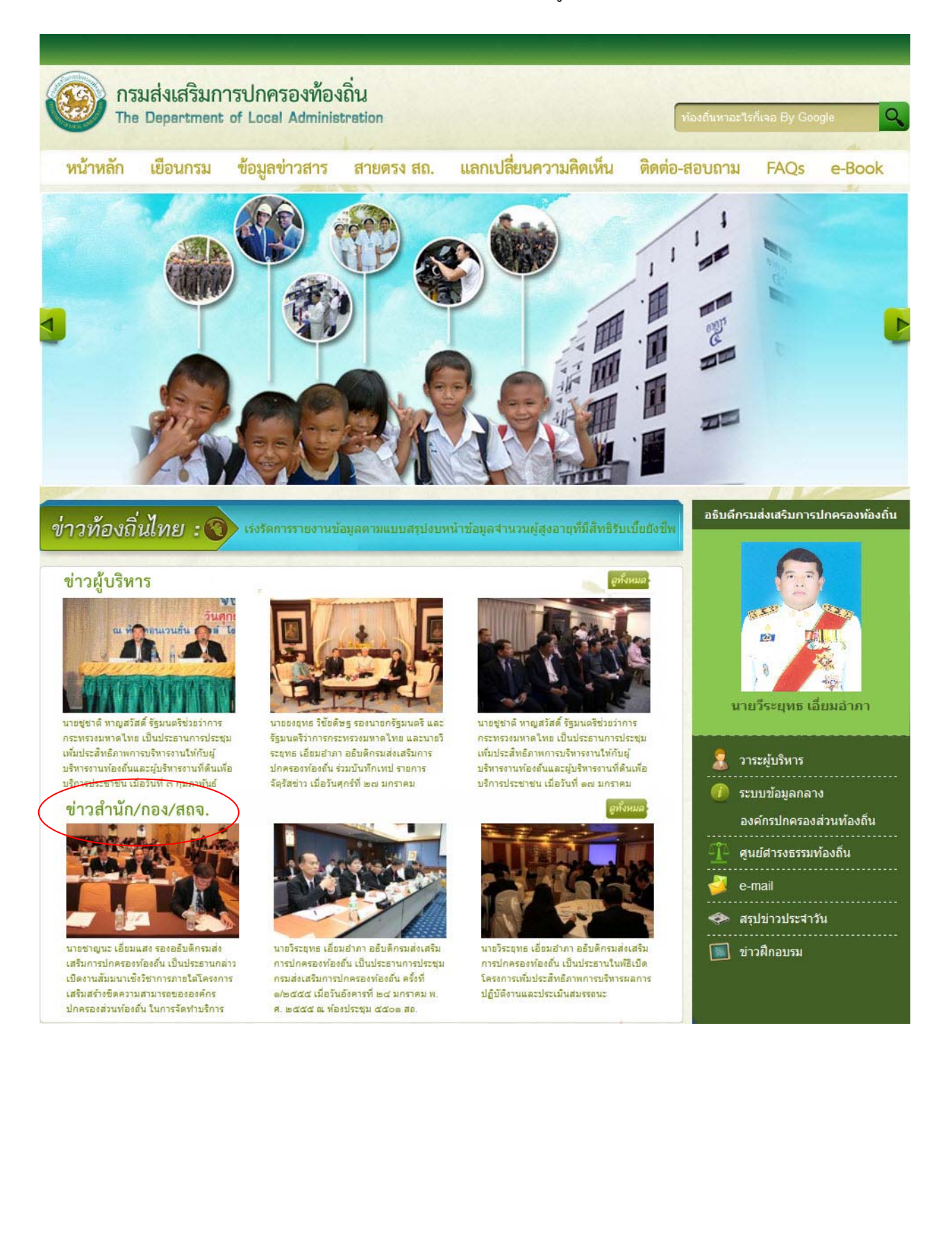